# **Electronic enrollment into academic year 2022/23**

## AIS2 Support AIS Privacy policy SK EN beta - skoliaca verzia neobsahuje<br>aktualne udaje COMENIUS UNIVERSITY **COMPAISE** IN BRATISLAVA User login tradícia Sign In **Browser test** This test enables you to verify the settings of your browser<br>required for using AiS2. **Run test** unikátnosť Project AiS2 The AIS2 project was supported<br>by the Ministry of Education of<br>Slovak Republic in the years<br>2005-2007 by means of central<br>project of ITT development. See<br>the AIS2 portal for more<br>information. **Information portal AiS2** akademické zázemie

## **1. Login to the Academic Information System AIS2.**

## **2. How to check the date intervals?**

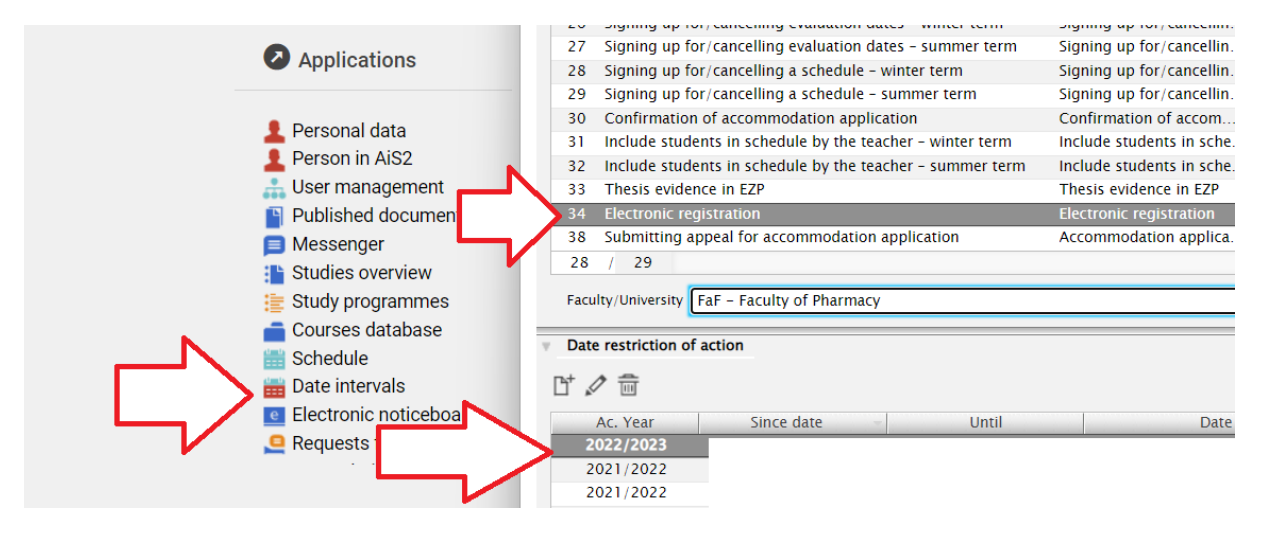

# **3. How to check current study plans?**

**Pharmacy: [Recommended Study Plan](https://www.fpharm.uniba.sk/en/education/master-study-pharmacy/recommended-study-plan/)**

# **4. How to create electronic registration?**

#### **Start:**

1 - in the bookmark "**Registrations forms**" choose "Create registration list"

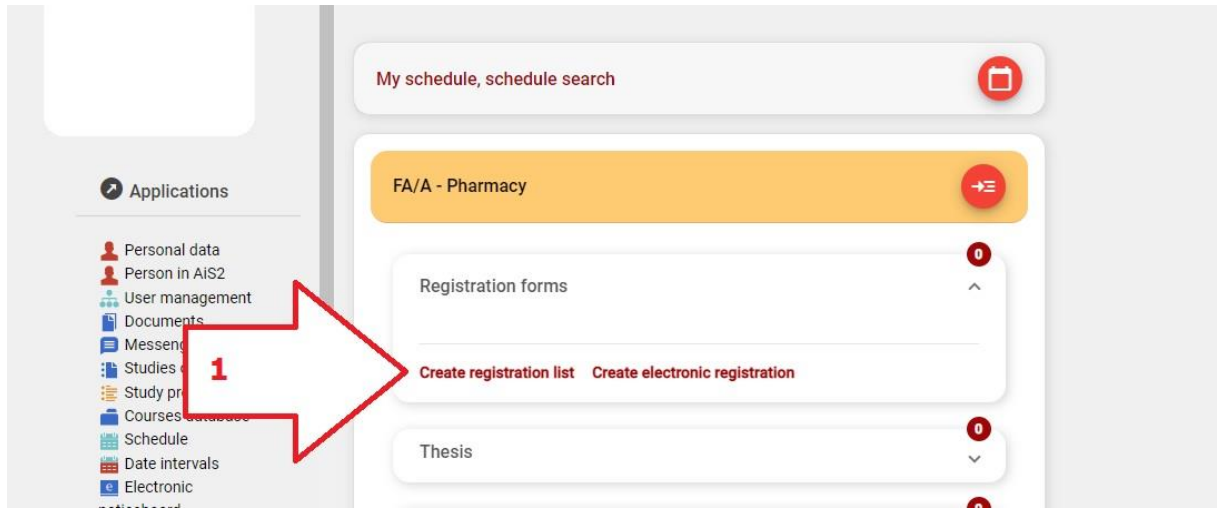

### **2 –** Choose correct **Academic Year 3 –** Pushing **OK** creates **registration list**

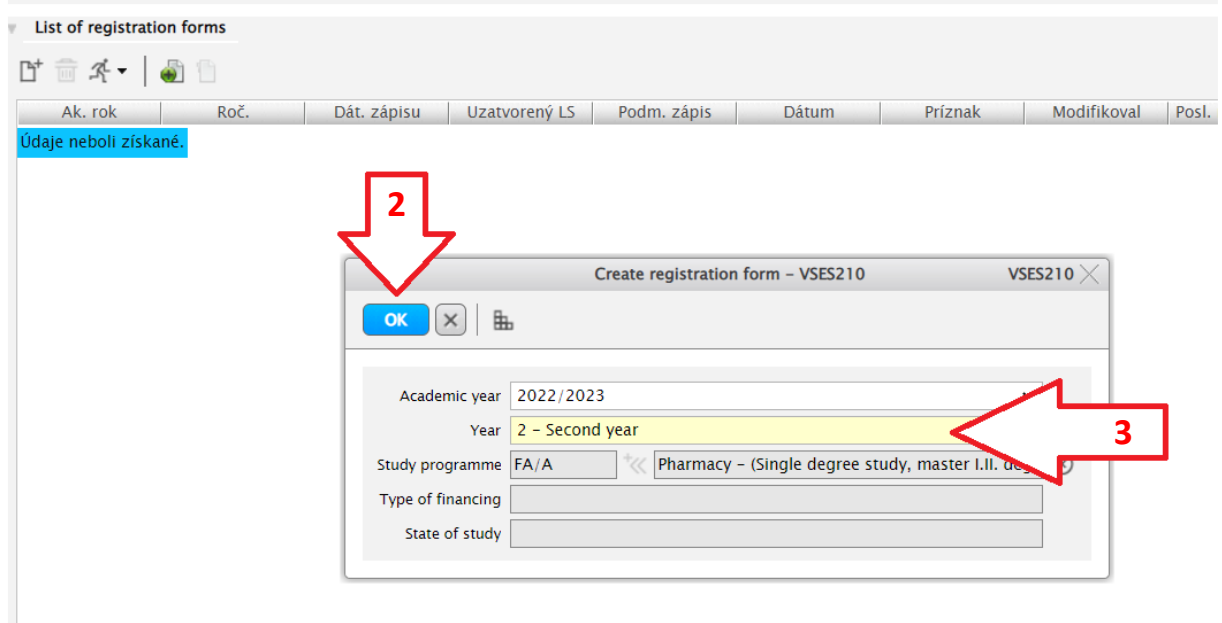

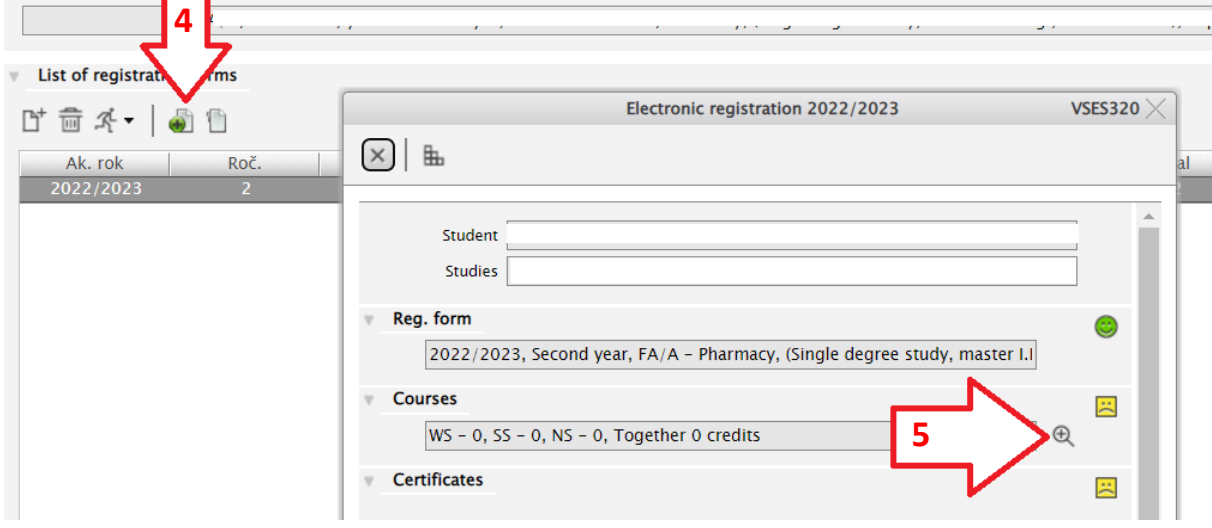

#### - Choose "**Create electronic registration**" **5 - Selection of subjects** for the registration form

#### - Select appropriate **course list category**

Before adding courses to your list, consult th[e recommended study plan](https://www.fpharm.uniba.sk/en/education/master-study-pharmacy/recommended-study-plan/)

- **Add courses from the study plan** (compulsory courses are already added) Complete your study plan for **the whole academic year** (both winter and summer semester) Select courses with summary credit value between **min. 40 and max. 90 credits** 

#### - **SAVE** the selection

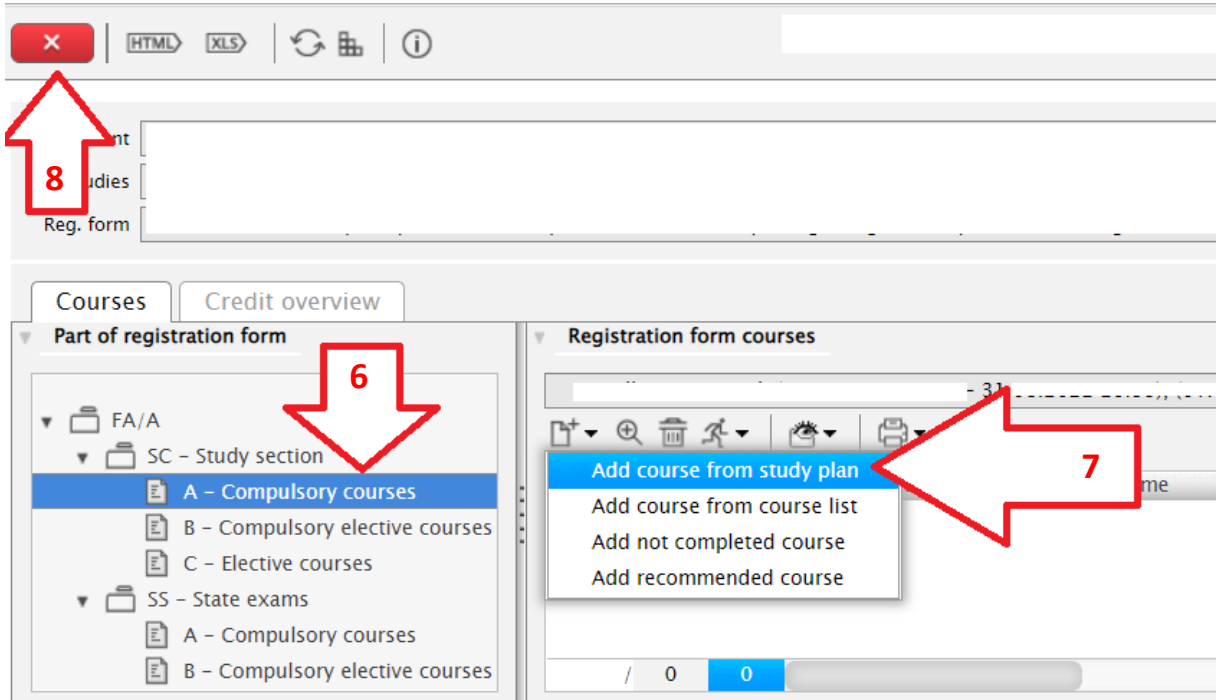

- **Confirm results of the study in academic year 2021/2022**
- **10 - Confirm your will to continue studying in the next academic year 2022/2023**
- **Confirm your personal data;** any changes must be listed
- **Choose yours mandatory fee − 7 500 EUR** and another an enrollment and ISIC fee (3 € + 10 €)

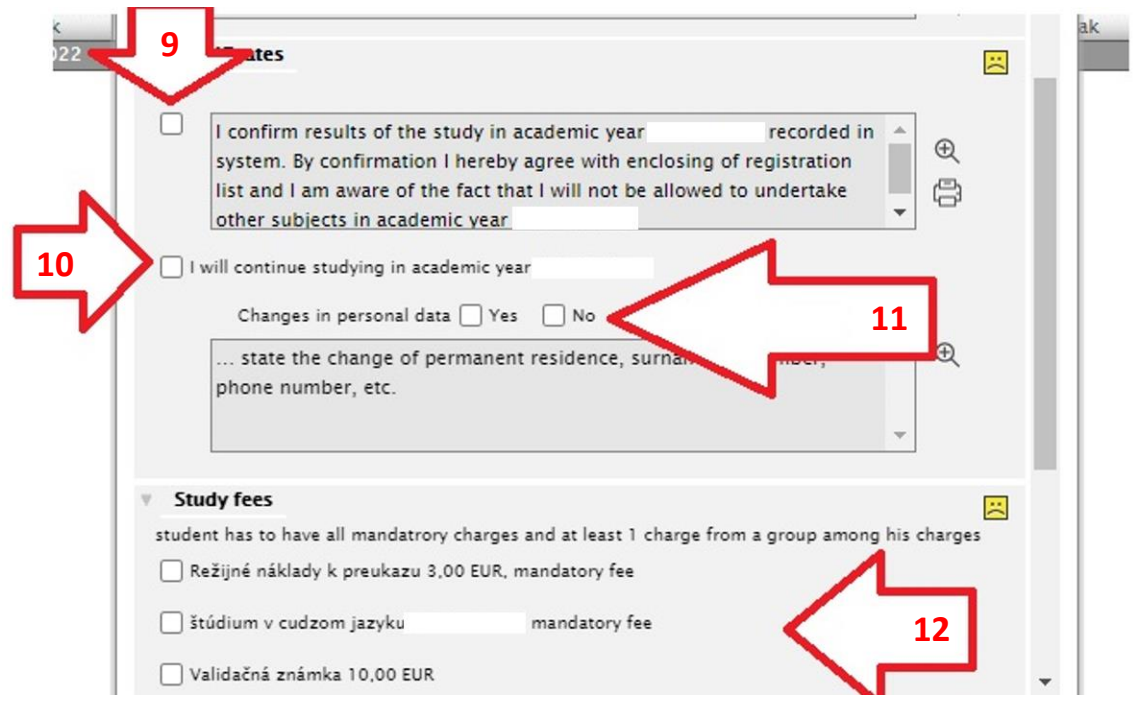

- **Confirm finalization** of electronic registration

- **Finalize electronic registration** - individual items will be checked and if filled in correctly a green, emoticon "☺" will appear - registration will be send to the **Study department**  - Here you will later see the **confirmation** of el. registration by the **Study department**

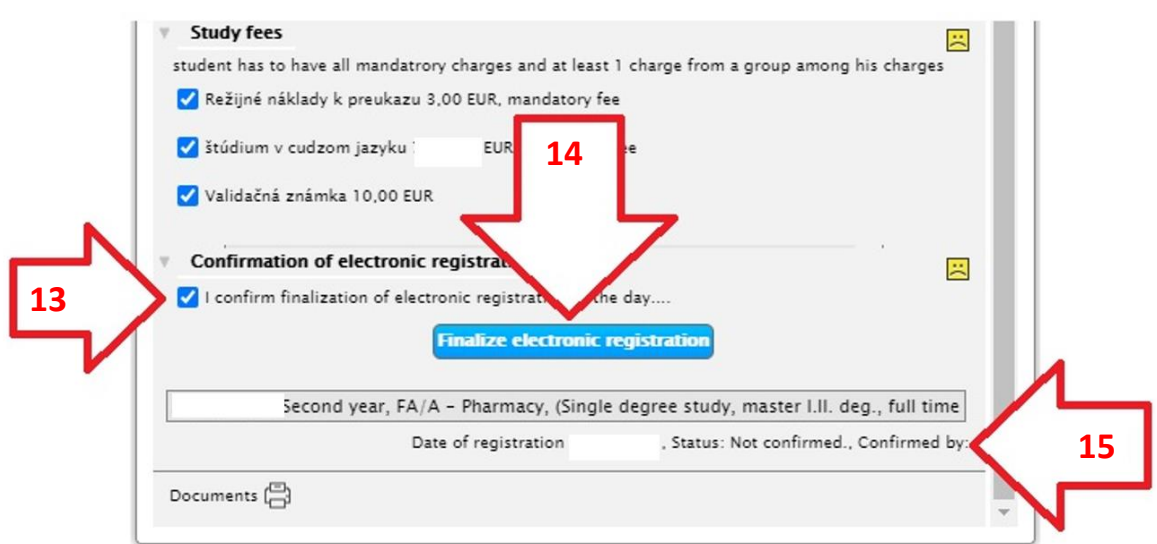

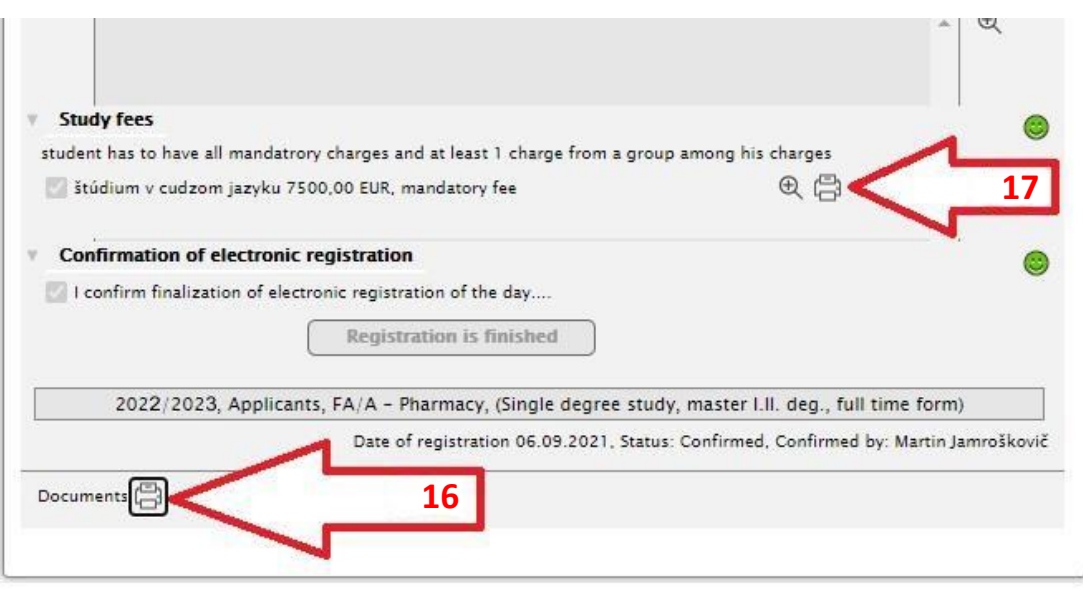

**16** - You are **OBLIGATORY to print, fill in, sign and deliver** in paper form from the offered documents (personal delivery is not required) to the Study Department of Faculty UC **by September 30, 2022,** otherwise your enrollment in the study part will be CANCELED:

- **1. Protocol of your Study plan**
- **2. An enrollment fee (10 € an ISIC card + 3 € enrollment)**
- **3. A Tuition fee payment conformation – deliver at the latest by September 16- 17th, 2022**

#### **17 – Print Payment Order**

Student must pay the tuition fees by bank transfer to the faculty account according to the bank transfer orders generated by the AIS2 system after completing his electronic enrolment. **Please pay the tuition fees exactly as generated from AIS2.** 

**The QR code can help you.**

#### **SEPA Príkaz na úhradu SEPA Payment Order**

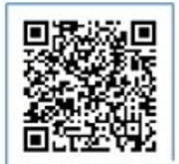

**PAV** hu ca

IBAN - číslo účtu platiteľa / Payers's Account Number

IBAN - číslo účtu príjemcu / Beneficiary's Account Number **\*\*\*\***\*\*\*\*\*\*\*\*\*\*\* 

Názov príjemcu / Beneficiary's Name Univerzita Komenského v Bratislave

Mena / Currency **EUR** 

Suma / Amount

VS - Variabilný symbol / Variable symbol common SS - Špecifický symbol / Specific sym'...' 211050002

Dátum splatnosti / Maturity date

KS - Konštantný symbol / Constant symbol